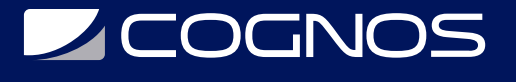

## Google Sheets

Código: GOO-051 **Propuesta de Valor:** GOOGLE **Duración:** 8 Horas

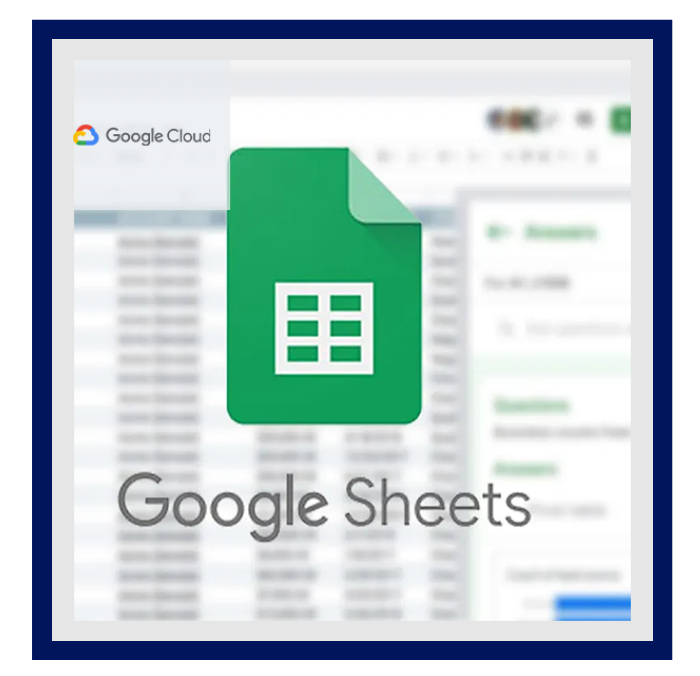

En este curso, presentaremos Hojas de cálculo de Google, el software de hojas de cálculo de Google basado en la nube, que se incluye en Google Workspace. Con Hojas de cálculo de Google, puede crear y editar hojas de cálculo directamente en su navegador web sin tener que usar un software especial. Varias personas pueden trabajar al mismo tiempo; puede ver los cambios a medida que los hacen, y cada cambio se guarda automáticamente. Aprenderá a abrir Hojas de cálculo de Google, crear una hoja de cálculo en blanco y crear una a partir de una plantilla. Mediante el uso de Hojas de cálculo de Google, agregará, importará, ordenará y filtrará sus datos, además de darles formato, y aprenderá a trabajar con distintos tipos de archivos. Con las fórmulas y las funciones, puede realizar cálculos rápidos y usar mejor sus datos. Analizaremos cómo crear una fórmula básica con las funciones y cómo hacer referencia a los datos. También aprenderá a agregar un gráfico a su hoja de cálculo.

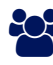

# AUDIENCIA

Estudiantes, profesionistas y emprendedores que quieran aprender a usar herramientas en la nube.

### **PRE REQUISITOS**

• No tiene requisitos previos.

### <sup>©</sup> OBJETIVOS

- Agregar, importar y administrar datos y darles formato con Hojas de cálculo de Google
- Realizar cálculos y visualizar los datos de la hoja de cálculo
- Filtrar, resumir y proteger datos en Hojas de cálculo de Google
- Usar las prácticas recomendadas para compartir y coRequired Laborar en Hojas de cálculo de Google

### CERTIFICACIÓN DISPONIBLE

Certificado emitido por **COGNOS**, avalado por **Google Partner**.

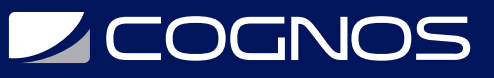

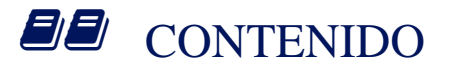

#### 1. CURSO INTRODUCTORIO

1.1. INTRODUCCIÓN AL CURSO

#### 2. INTRODUCCIÓN A HOJAS DE CÁLCULO DE GOOGLE

- 2.1. INTRODUCCIÓN A HOJAS DE CÁLCULO DE GOOGLE
- 2.2. ACTIVIDAD 1 IMPORTAR UNA HOJA DE CÁLCULO DE EXCEL A HOJAS DE CÁLCULO DE GOOGLE

#### 3. ADMINISTRAR DATOS USANDO HOJAS DE CÁLCULO DE GOOGLE

- 3.1. CÓMO ADMINISTRAR DATOS CON HOJAS DE CÁLCULO DE GOOGLE
- 3.2. ACTIVIDAD 2 ADMINISTRAR DATOS EN HOJAS DE CÁLCULO DE GOOGLE

#### 4. DAR FORMATO A UNA HOJA DE CÁLCULO DE HOJAS DE CÁLCULO DE GOOGLE

- 4.1. CÓMO DAR FORMATO A UN ARCHIVO EN HOJAS DE CÁLCULO DE GOOGLE
- 4.2. CÓMO DAR FORMATO A UNA HOJA DE CÁLCULO
- 4.3. TIPOS DE CELDAS, FILAS Y COLUMNAS
- 4.4. ACTIVIDAD 3 APLICAR FORMATO A UNA HOJA DE GOOGLE
- 4.5. ADMINISTRAR VARIAS HOJAS DE CÁLCULO

#### 5. FÓRMULAS BÁSICAS, FUNCIONES Y GRÁFICOS

- 5.1. FÓRMULAS BÁSICAS, FUNCIONES Y GRÁFICOS
- 5.2. FUNCIONES BÁSICAS
- 5.3. ACTIVIDAD 4 USAR FÓRMULAS PARA REALIZAR CÁLCULOS
- 5.4. CÓMO RESUMIR DATOS EN GRÁFICOS
- 5.5. CÓMO CREAR UN GRÁFICO
- 5.6. CÓMO IMPORTAR, EXPORTAR, TIPOS DE FECHAS Y MUCHO MÁS
- 5.7. ACTIVIDAD 5 USAR RANGOS CON NOMBRE
- 5.8. ACTIVIDAD 6 CREAR UN GRÁFICO

#### 6. COMPARTE TUS HOJAS DE CÁLCULO DE GOOGLE SHEETS

- 6.1. CÓMO COMPARTIR SU ARCHIVO DE HOJAS DE CÁLCULO DE GOOGLE
- 6.2. ACTIVIDAD 7 EXPLORE LAS OPCIONES PARA COMPARTIR

#### 7. COLREQUIRED - LABORATE CON HOJAS DE CÁLCULO DE GOOGLE

- 7.1. CÓMO COREQUIRED LABORAR EN HOJAS DE CÁLCULO DE GOOGLE 2 MINUTOS
- 7.2. ACTIVIDAD 8 COMENTARIOS Y ELEMENTOS DE ACCIÓN
- 7.3. INTEGRACIÓN DE CHAT Y GMAIL

#### 8. DESAFÍO DE NEGOCIO

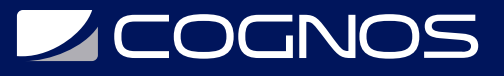

- 8.1. DESCRIPCIÓN GENERAL DEL DESAFÍO EMPRESARIAL
- 8.2. ACTIVIDAD 9 DESAFÍO EMPRESARIAL

8.3. CONCLUSIÓN

# **RENEFICIOS**

Al finalizar el curso, los participantes serán capaces de usar las prácticas recomendadas.